## Раздел «ПФДО»

## Доступен только для родителя

Раздел содержит информацию по дополнительному образованию детей, которое осуществляется с помощью платформы «Персонифицированное дополнительное образование» (ПФДО).

Для перехода в раздел перейдите на **стартовую страницу** (нажмите на значок **1)** и выберите вкладку «**ПФДО**». На странице отображается перечень программ обучения, на которые был записан ребенок по сертификату, и информация по ним.

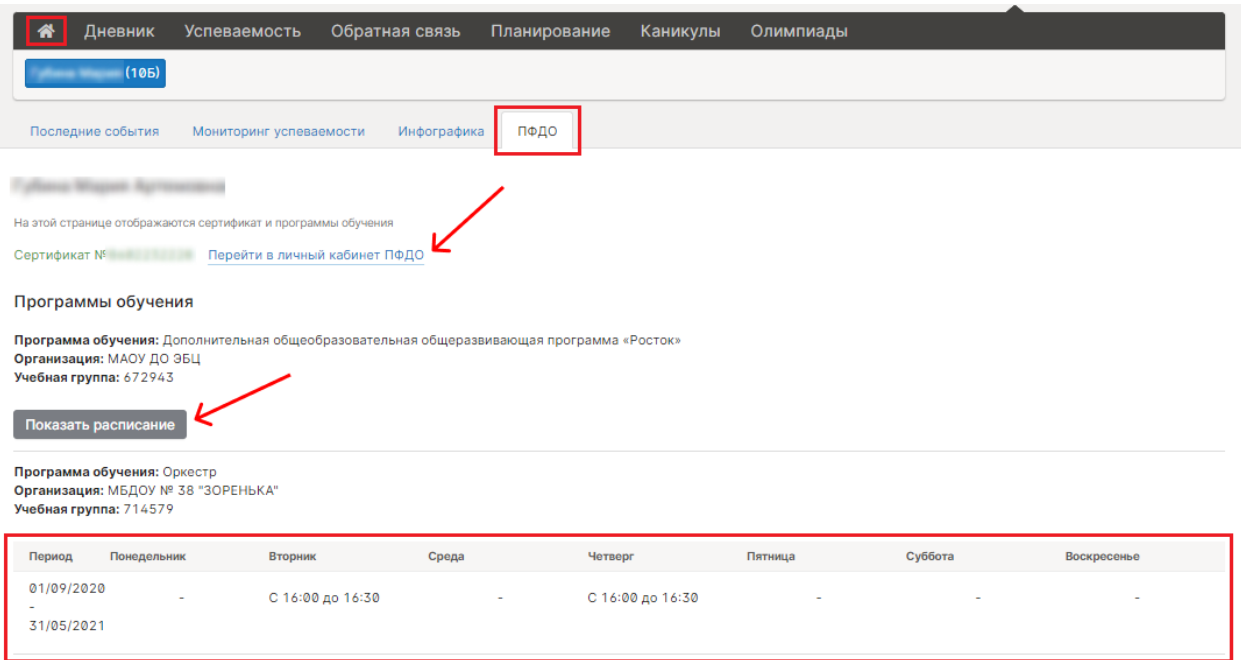

Для просмотра расписания нажмите «**Показать расписание**». После этого на странице отобразится таблица с указанием периода действия программы и временем занятий.

Вы можете перейти в личный кабинет ПФДО для детального ознакомления с информацией. Для этого нажмите «**Перейти в личный кабинет ПФДО**». Затем происходит переход на страницу портала персонифицированного дополнительного образования ХМАО-Югры.

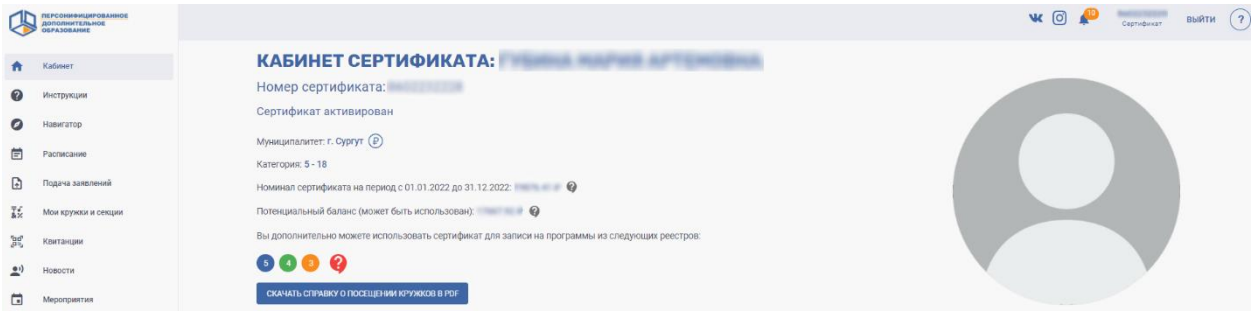

Если в ЦОП не был указан сертификат, вы можете привязать его во вкладке «ПФДО». Для этого введите номер сертификата в поле ввода номера сертификата и нажмите «**Привязать**».

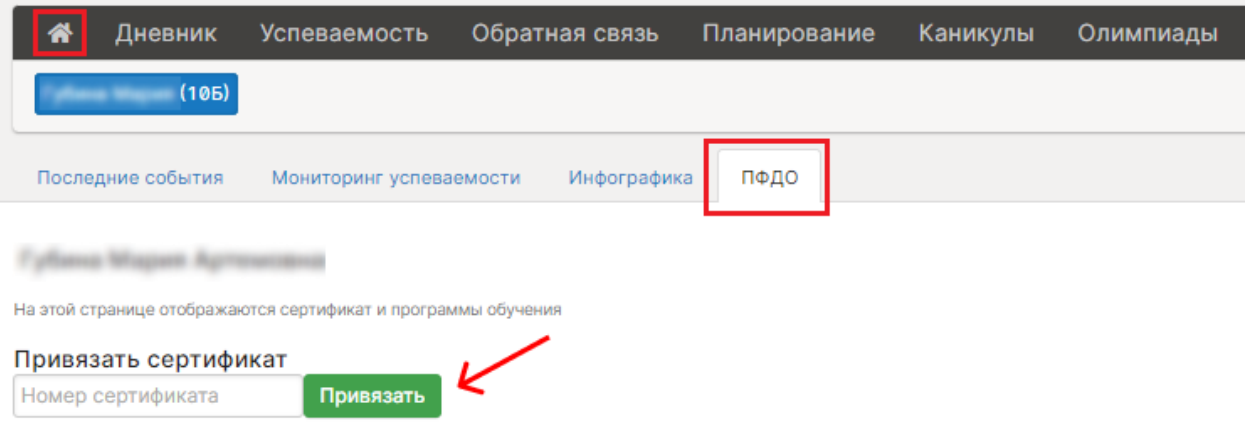

После привязки сертификата на странице будет отображаться перечень программ обучения, на которые был записан ребенок по сертификату, и информация по ним.

Переход на портал ПФДО из Единого личного кабинета

Для перехода на портал ПФДО на главной странице «Единый личный кабинет» нажмите на раздел «ПФДО» в блоке «Услуги и возможности».

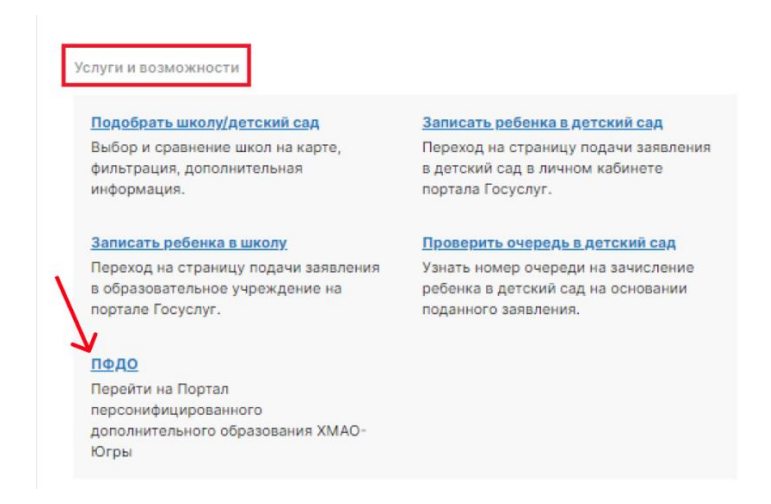

После нажатия происходит переход на главную страницу портала ПФДО.

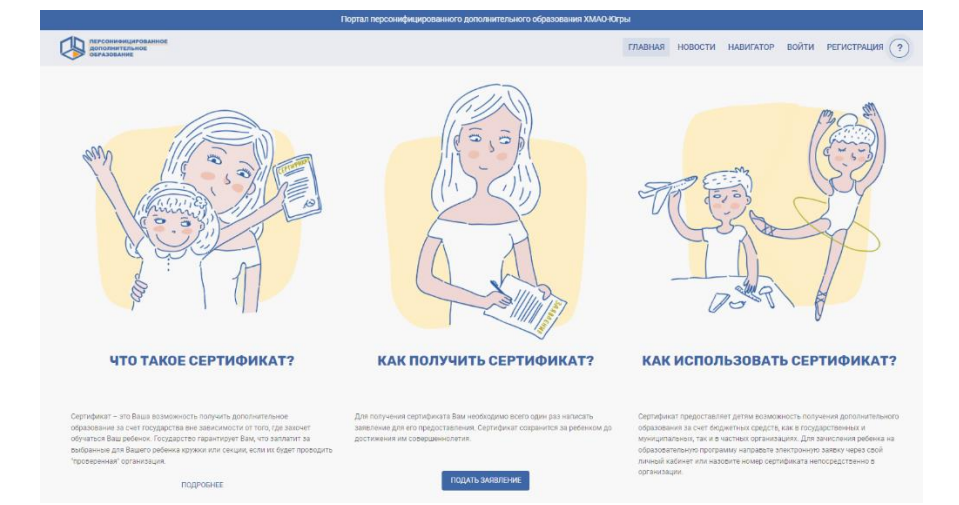